令和3年9月16日

生徒用パソコンの家庭での電波状況の確認アンケートについて (Google Form を使用)

<操作> QR コードを読み取る

①生徒用パソコンで読み取る

## $\overline{G}$ デバイス、アプリ、設定、ウェブを検索... 1 2 **a**  $2\pi$ <sup>-4</sup> **a**  $\pi$ <sup>2</sup> **a**  $\pi$  **a**  $\pi$  **a**  $\pi$  **a**  $\pi$  **a**  $\pi$  $\bullet$ 9 M  $\bullet$  $\blacksquare$ 黒い部分から上に スワイプする  $\bigodot$  $\mathbf 0$  $\bullet$  $\bullet$  $\bigcirc$  $\bullet$  $\bullet$  $\overline{a}$ **BU** ورد カメラを探してクリックする 00000  $\begin{array}{ll}\n\boxed{0} & \text{\ \ \ 5} & \text{\ \ \ }^{\text{\tiny{UL}}}\text{\ \ \ 0} & \text{\ \ 22-46}\n\end{array}$  $\begin{array}{|c|c|} \hline \raisebox{10pt}{\text{\Large{O}}} & \tilde{\raisebox{10pt}{\text{\Large{\scriptsize{D}}}}} \end{array} \begin{array}{|c|} \tilde{\raisebox{10pt}{\text{\Large{D}}}} & \tilde{\raisebox{10pt}{\text{\Large{D}}}} & \tilde{\raisebox{10pt}{\text{\Large{22}}}} \; 22.46 \end{array}$  $\overline{\phantom{a}}$ 3 4ල QR コードを読み取るモードに  $\mathcal{R}$ 空

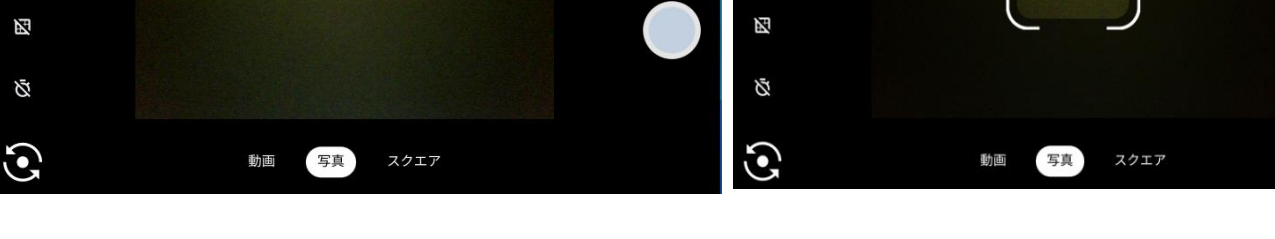

※QR コードを読み取る際は逆に折りたたむ方がいいかもしれません。

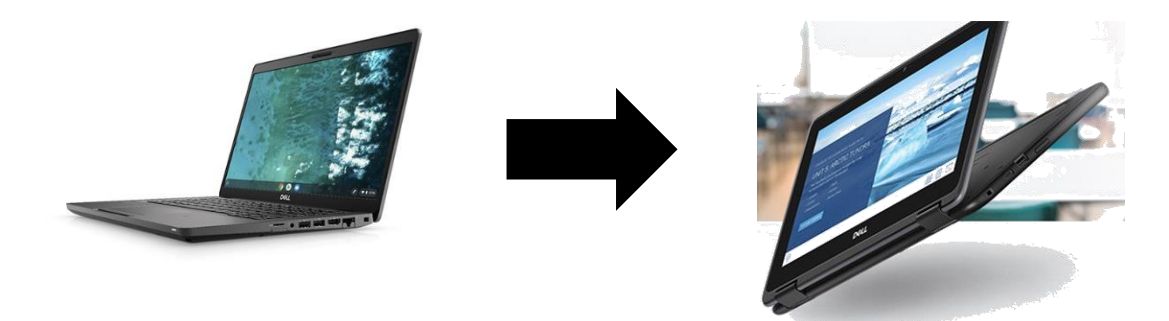

②個人のスマートフォン、タブレットで読み取る